## **Software**<sup>AG</sup>

## Universal Messaging Operations Guide

Version 10.11

October 2021

This document applies to Software AG Universal Messaging 10.11 and to all subsequent releases.

Specifications contained herein are subject to change and these changes will be reported in subsequent release notes or new editions.

Copyright © 2013-2021 Software AG, Darmstadt, Germany and/or Software AG USA, Inc., Reston, VA, USA, and/or its subsidiaries and/or its affiliates and/or their licensors.

The name Software AG and all Software AG product names are either trademarks or registered trademarks of Software AG and/or Software AG USA Inc. and/or its subsidiaries and/or its affiliates and/or their licensors. Other company and product names mentioned herein may be trademarks of their respective owners.

Detailed information on trademarks and patents owned by Software AG and/or its subsidiaries is located at [https://softwareag.com/licenses/](https://www.softwareag.com/licenses/default.html).

Use of this software is subject to adherence to Software AG's licensing conditions and terms. These terms are part of the product documentation, located at [https://softwareag.com/licenses/](https://www.softwareag.com/licenses/default.html) and/or in the root installation directory of the licensed product(s).

This software may include portions of third-party products. For third-party copyright notices, license terms, additional rights or restrictions, please refer to "License Texts, Copyright Notices and Disclaimers of Third Party Products". For certain specific third-party license restrictions, please refer to section E of the Legal Notices available under "License Terms and Conditions for Use of Software AG Products / Copyright and Trademark Notices of Software AG Products". These documents are part of the product documentation, located at [https://softwareag.com/licenses/](https://www.softwareag.com/licenses/default.html) and/or in the root installation directory of the licensed product(s).

**Document ID: NUM-OG-1011-20211015**

## **Table of Contents**

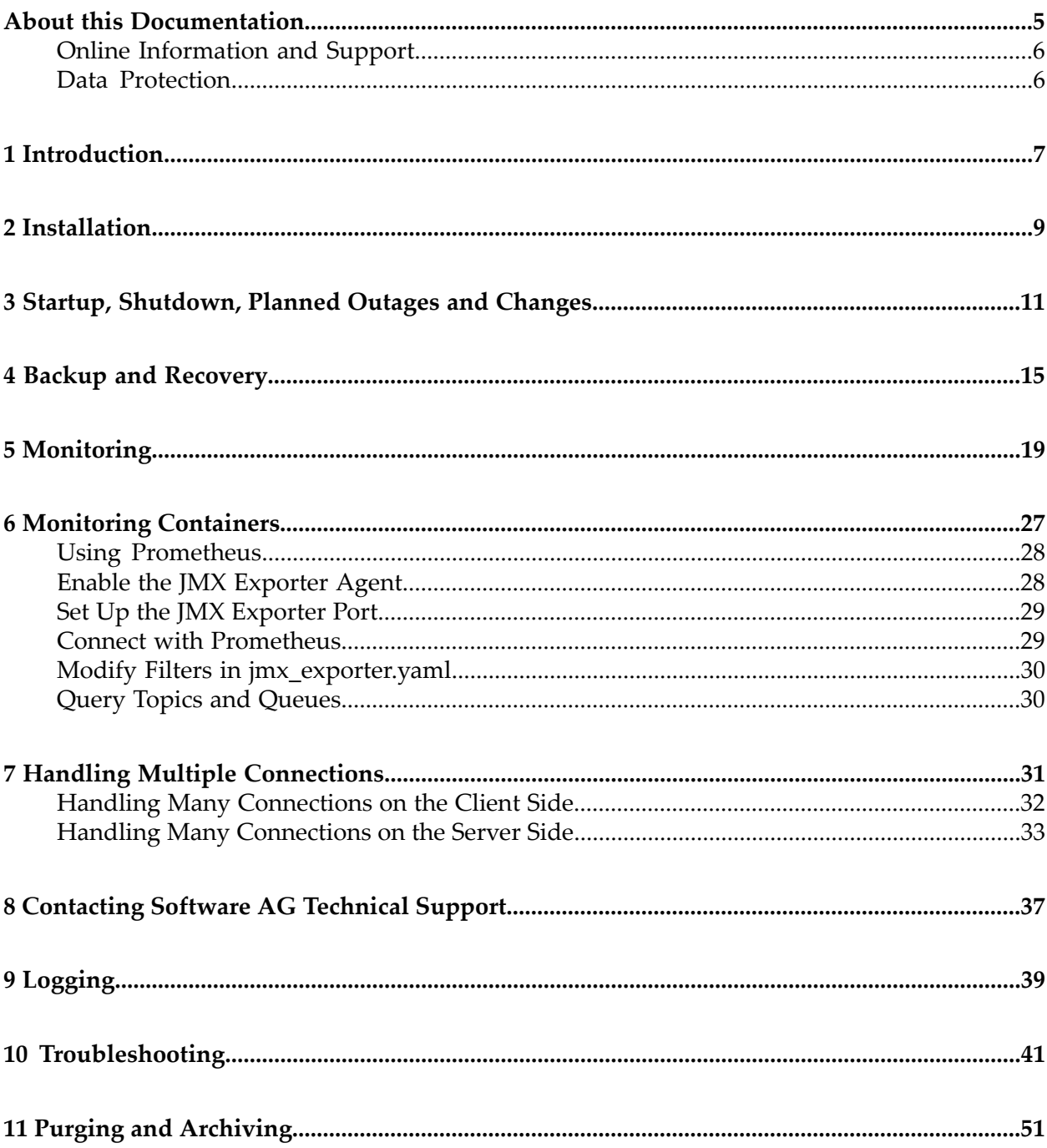

## <span id="page-4-0"></span>**About this Documentation**

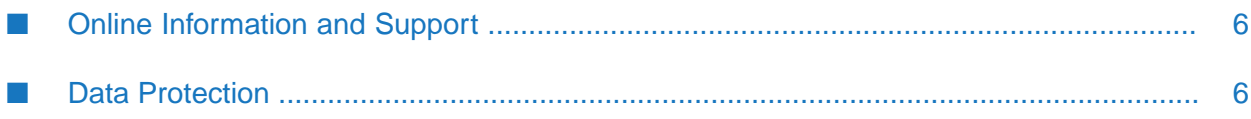

## <span id="page-5-0"></span>**Online Information and Support**

## **Software AG Documentation Website**

You can find documentation on the Software AG Documentation website at [https://](https://documentation.softwareag.com) [documentation.softwareag.com](https://documentation.softwareag.com).

## **Software AG Empower Product Support Website**

If you do not yet have an account for Empower, send an email to [empower@softwareag.com](mailto:empower@softwareag.com) with your name, company, and company email address and request an account.

Once you have an account, you can open Support Incidents online via the eService section of Empower at <https://empower.softwareag.com/>.

You can find product information on the Software AG Empower Product Support website at [https://empower.softwareag.com.](https://empower.softwareag.com)

To submit feature/enhancement requests, get information about product availability, and download products, go to [Products.](https://empower.softwareag.com/Products/default.asp)

To get information about fixes and to read early warnings, technical papers, and knowledge base articles, go to the [Knowledge](https://empower.softwareag.com/KnowledgeCenter/default.asp) Center.

If you have any questions, you can find a local or toll-free number for your country in our Global Support Contact Directory at [https://empower.softwareag.com/public\\_directory.aspx](https://empower.softwareag.com/public_directory.aspx) and give us a call.

## **Software AG Tech Community**

You can find documentation and other technical information on the Software AG Tech Community website at [https://techcommunity.softwareag.com.](https://techcommunity.softwareag.com) You can:

- Access product documentation, if you have Tech Community credentials. If you do not, you will need to register and specify "Documentation" as an area of interest.
- Access articles, code samples, demos, and tutorials.
- <span id="page-5-1"></span>Use the online discussion forums, moderated by Software AG professionals, to ask questions, discuss best practices, and learn how other customers are using Software AG technology.
- Link to external websites that discuss open standards and web technology.

## **Data Protection**

Software AG products provide functionality with respect to processing of personal data according to the EU General Data Protection Regulation (GDPR). Where applicable, appropriate steps are documented in the respective administration documentation.

## <span id="page-6-0"></span>**1 Introduction**

## **Purpose**

The purpose of this document is to provide information to support:

- **daily operations**, by clearly describing all the tasks which need to be carried out to keep the п Universal Messaging system running and thus prevent unplanned outages
- **special operations**, e.g. outage planning and all special tasks from shutdown to startup ш
- **number 12** monitoring, by describing different KPIs to be tracked to measure the performance and general health of the Universal Messaging system
- **troubleshooting**, by ensuring that all required information is available. Especially in the case of problems that might arise, this document contains the information required by operations staff to recover from the situations and also collect diagnostic data required by the Software AG support team to find the root cause and recommend changes and/or prevent it from recurring.
- **all other active and proactive tasks**, e.g. purging, archiving and other cleanup tasks performed to keep the UM system running within the expected performance limits, and prevent unplanned outages

## **Audience**

This guide is intended for the IT team delivering a solution involving the Universal Messaging product, and the IT Operations team which manages the daily operations of a solution using the Universal Messaging product.

## <span id="page-8-0"></span>**2 Installation**

Each Universal Messaging realm server has a directory called data where the realm's state is stored. By default the data directory is located at

<InstallDir>\UniversalMessaging\server\<InstanceName>\data. It is recommended to keep the data directory outside the <InstallDir> installation directory tree and then point the realm server to this directory.

In the remainder of this guide, the following notation is used:

**<InstallDir>** means the disk root location of your Universal Messaging installation

**<InstanceName>** means the name of the realm server

## **<DataDir>** or **"data directory"** means

<InstallDir>\UniversalMessaging\server\<InstanceName>\data, or the data directory path with which the realm was created/started.

### **Note:**

For Universal Messaging v10.1, ensure that the "Template Applications" option is selected when installing the product. Selecting this option ensures that the Health Checker, as well as other tools and samples, get installed, which are required for effectively monitoring and administering the Universal Messaging server. For Universal Messaging v10.3 onwards, the "Template Applications" are always installed, so this recommendation does not apply.

# <span id="page-10-0"></span>**3 Startup, Shutdown, Planned Outages and Changes**

This section covers how to start up and shut down the Universal Messaging server. It also looks at aspects to be taken into account while planning an outage for server maintenance.

## **Organization of a Startup**

For details on how to start the Universal Messaging server, and different modes (Automatic and Manual) in which it can be started, refer to the section *Starting the Realm Server* of the Universal Messaging *Installation Guide*.

To check that the realm server has started properly, examine the realm server log file nirvana.log in the <DataDir> location for text similar to the following:

```
[Tue Nov 27 13:02:27.538 GMT 2018] [ServerStarterThread] Startup:
Realm Server Startup sequence completed
```
## **Organization of a Shutdown**

For details on how to stop the Universal Messaging server, refer to the section *Stopping the Realm Server* of the Universal Messaging *Installation Guide*.

To check that the realm server has shut down properly, examine the realm server log file nirvana.log in the <DataDir> location for text similar to the following:

```
[Tue Nov 27 13:00:30.312 GMT 2018] [ServerStarterThread] Shutdown:
Realm Server completed shutdown sequence, process exiting normally
  ------- Log File Closed
```
## **Maintenance Window (Planned Outage)**

Consider the following points before shutting down the Universal Messaging realm or cluster for a scheduled maintenance:

- **Clients (other than Integration Server clients) that are publishing the messages are either** stopped or suspended.
- In the case of Integration Server clients, ensure that the "Enable CSQ" option under the Producer Settings of the Universal Messaging connection alias settings is enabled. This will ensure that when the Integration Server publishes documents using this connection alias, it writes the documents to the client-side queue if the Universal Messaging serveris unavailable. Integration

Server will publish the messages written to the client-side queue when the Universal Messaging server is back online. Client-side queuing can also be enabled by passing "true" to the useCSO flag while invoking the pub.jms:send and pub.jms:sendAndWait services. The "Maximum CSQ Size (messages)" property of the Universal Messaging connection alias settings should be set to an appropriate value depending on the publishing rate and planned outage window size.

For related information, refer to the description of *Creating a Universal Messaging Connection Alias* in the chapter *Configuring Integration Server for webMethods Messaging* in the *Integration Server Administrator's Guide*. Refer also to the descriptions of pub.jms:send and pub.jms:sendAndWait in the *JMS Folder* section of the *Built-In Services Reference Guide*, which is included in the Integration Server documentation set.

All the channels and queues are drained or emptied before stopping or suspending the clients consuming the messages.

### **Note:**

The above points are not recommendations but rather points to be considered while designing the system as well as planning for a scheduled maintenance.

## **Application of Fixes**

Consider the following points when applying a fix to a realm or a cluster of realms:

- Before applying the fix, perform the following steps:
	- 1. Back up the realm data and configurations, following the backup procedure.
	- 2. Shut down the realm, following the maintenance window procedure.
- Apply the fix to the realm using Software AG Update Manager.
- After applying the fix, perform the following steps:
	- Start the realm.
	- Perform a configuration health check by running the HealthChecker tool. The checks to  $\blacksquare$ perform are:
		- DurableSubscriberLargeStoreCheck
		- FixLevelCheck п
		- JNDIStatusCheck
		- JoinMismatchCheck
		- ResourcesSafetyLimitsCheck
		- ServerProtectionConsistencyCheck

## **Rolling Update of Servers in a Cluster**

A rolling update of the Universal Messaging servers in an active/active cluster enables you to apply a fix to a server in the cluster while the other servers remain online. You shut down only the server to which you are applying the fix and not the whole cluster.

Consider the following information before starting the procedure:

- You must apply the fix to all servers in the cluster. ш
- Software AG recommends that you first apply the fix to the secondary nodes and then to the primary node.

To install a fix to the servers in an active/active cluster, perform the following steps on each node:

1. Shut down the node.

The node disconnects from the cluster.

- 2. Apply the fix to the node.
- 3. Start the node.

The node reconnects to the cluster and is operational again.

Clients connected to the cluster should be able to tolerate a brief loss of connection:

- When the node to which a client is connected is shut down, the client loses connection to the node and the cluster. Then the client must re-establish the connection.
- When the primary node is shut down, the whole cluster briefly goes offline until a new primary node is elected.

## <span id="page-14-0"></span>**4 Backup and Recovery**

This section covers the details about the data which needs to be backed up, and how to restore and recover the state of the system in the case of a failure.

## **Conceptual Explanation and Description**

The state of a realm server is stored in the realm's <DataDir> directory. The realm server's state includes:

- **Configurations**
- JNDI Naming entries
- Stored channel/queue data

## **Backup**

A realm server can be restored from a copy of the realm's <DataDir> directory.

Backup and recovery procedures can vary depending on the type of Universal Messaging deployment and also the recovery requirements. Universal Messaging can be deployed in Active/Passive or Active/Active cluster modes.

## **Note:**

In Active/Passive deployment, the active and inactive nodes share the same storage (they point to the same <DataDir> directory), but only one realm server is online at any moment in time. In this case, typically a shared network drive would be used as the <DataDir> directory, so that all the cluster nodes (active as well as inactive) can access the data.

In Active/Active deployment, cluster nodes replicate resources among themselves, and maintain the state of the resources across all cluster nodes. Operations such as configuration changes, transactions and store management are orchestrated by the master node. The master node broadcasts the requests to the other cluster nodes to ensure that all the servers are in sync. If a cluster node disconnects and reconnects, all the states and data are recovered from the master node. In this case, the state replication or duplication is achieved by the Universal Messaging server by replicating its state on all the nodes of the cluster. Hence all the cluster nodes can be configured with the <DataDir> directory pointing to their respective local disks (recommended by Software AG).

## **Backing up the realm data**

- Shut down the Universal Messaging realm(s). This is required, as taking a backup of the data directory <DataDir> while the realm is running could result in backed up data being inconsistent/corrupt, thus rendering it useless.
- Take the backup of the following folders:
	- $\blacksquare$ <DataDir>\RealmSpecific, containing realm specific configuration files
	- <DataDir>\naming, containing JNDI entries
	- all the files and folders under <DataDir>, *if yourrecovery requirements demand the channel/queue data to be recovered as well*
	- <InstallDir>\UniversalMessaging\server\ <InstanceName>\bin, containing scripts and configuration files (only if they were customized)
- In the case of an Active/Active deployment, take the backup of all the above directories for each realm server in the cluster. All the nodes in the cluster need to be backed up in the same time frame. The primary advantage of backing up the contents of the <DataDir> directory of all the realms of a cluster is to retain configuration information which is not synchronized between nodes of the cluster. The following information is not synchronized across the cluster:
	- Interfaces
	- SSL Certificate/Truststore
	- non-clustered resources (queues/channels)
	- Configured Plugins
	- Cluster private keys
	- Server JVM options
- Make a baseline the realm configuration by exporting it into a XML representation using either Enterprise Manager or the command line tool.

## **Command Details**

```
Usage:
runUMTool ExportRealmXML -rname=<rname> -filename=<filename> [optional_args]
Examples:
 To export all the information:
  runUMTool ExportRealmXML -rname=nsp://localhost:9000
    -filename=test.xml -exportall=true (This will export all the information)
 To export only some information:
  runUMTool ExportRealmXML -rname=nsp://localhost:9000
    -filename=test.xml -realms=true -realmconfiguration=true
    -channels=true -queues=true
Required arguments:
  rname : Connection URL to the realm you want to export.
  filename : File name where the information will be exported.
Optional Parameters:
  exportall : Export all information for the chosen realm.
  username : Your Universal Messaging server username.
```
password : Your Universal Messaging server password.

This can also be achieved by via Enterprise Manager by right clicking on the realm and selecting 'Export Realm to XML' and checking the box for 'Export All'.

### **Snapshot the VM**

If virtual machines (VM) are in use, taking a periodic snapshots of the VMs will come in useful when the realms have to be rolled back to a known good state. It is preferable to do this when UM is in an offline state as it ensures that all of UM's persisted state is consistent (assuming it's part of the snapshot).

If you are using VM snapshots with UM clustering it is imperative to deploy the infrastructure such that UM cluster communication is isolated from all storage, live migration and other infrastructure management traffic. It is highly recommended that it is on physically separate hardware.

### **Schedule**

Taking regular backups is good practice. In addition to the regular backups, it is advisable to take a backup before making any changes to the realms or before attempting the recovery operations.

## **Restore/Recover From Realm data backup**

- Shut down the Universal Messaging realm(s) which are being restored
- Delete everything from the realm's <DataDir> directory
- Restore the folders under the <DataDir> directory from the backup
	- $\blacksquare$  <DataDir>\RealmSpecific, containing realm specific configuration files
	- $\blacksquare$  <DataDir>\naming, containing JNDI entries
	- all the other folders under <DataDir>, **if your recovery requirements demand the channel/queue data to be recovered as well**
- Restore the contents of  $\langle Instanter \rangle$  UniversalMessaging\server\ $\langle Instanter \rangle$ bin from the backup, only if they were customized
- Start the realm(s)

### **Note:**

For an Active/Active cluster, it may not be required to recover all the nodes of the cluster. Restore only the node which is perceived to be having a problem. If the problem appears to be with the cluster as a whole, then it is necessary that all the nodes of the cluster are shut down (the order of the nodes does not matter) before each node is restored and restarted.

All realms should be restored to the backup taken at the same time.

### **Important:**

Always collect the diagnostic data before a realm is recovered. For an Active/Active cluster, the following steps have to be performed for each realm in the cluster:

- 1. Take a backup of the whole <DataDir> directory
- 2. Run the 'Realm Information Collector' tool

## <span id="page-18-0"></span>**5 Monitoring**

Universal Messaging provides a set of command line tools that allow you to perform many of the common actions available. Some of these tools can be used to monitor different aspects of a realm which indicate its health. Below is the description of these tools and their usage.

## **Environment State Check**

Periodically (every 1 minute) run the Health Checker tool for checking the environment status.

## **Command Details**

```
Usage:
  runUMTool HealthChecker -rname=<rname> -check=EnvironmentStateCheck
Examples:
 runUMTool HealthChecker -rname=nsp://localhost:9000
     -check=EnvironmentStateCheck
Required arguments:
  rname : Name of a realm to check.
```
Refer to the section *Running a Configuration Health Check* section of the Universal Messaging *Administration Guide* for more information on the HealthChecker tool.

Output of each run can be parsed to raise alerts for any line starting with WARN or ERROR. The tool checks what percentage of memory is taken by events from the whole heap memory. If the percentage is between 70 and 80, or between 80 and 90, or above 90, an appropriate warning will be displayed.

Sample output of the EnvironmentStateCheck command:

```
ENVIRONMENT STATE CHECK
Environment State [umserver]
INFO: [umserver] Connections: 2
INFO: [umserver] Queued threads: 0
INFO: [umserver] Vended threads: 62
INFO: [umserver] Total threads: 64
INFO: [umserver] Total memory (MB): 981
INFO: [umserver] Used memory (MB): 101
INFO: [umserver] Free memory (MB): 880 (89.69%)
INFO: [umserver] Total direct memory (MB): 1024
INFO: [umserver] Used direct memory (MB): 0
INFO: [umserver] Free direct memory (MB): 1024 (100%)
INFO: [umserver] Max heap memory (MB): 981
INFO: [umserver] Memory allocated for events (MB): 0
```
## **Store State Check**

Periodically (every 1 minute) run the Health Checker tool for checking the store status.

The following checks have to be enabled in the HealthChecker:

- StoreMemoryCheck
- StoreMismatchCheck
- StoreWarningsCheck

## **Command Details**

```
Usage:
runUMTool HealthChecker -rname=<rname>
  -check=StoreMemoryCheck, StoreMismatchCheck, StoreWarningsCheck
Examples:
runUMTool HealthChecker -rname=nsp://localhost:9000
  -check=StoreMemoryCheck, StoreMismatchCheck, StoreWarningsCheck
Required arguments:rname : Name of a realm to check.
```
Referto the section *Running a Configuration Health Check* of the Universal Messaging *Administration Guide* for more information on the HealthChecker tool.

Output of each run can be parsed to raise alerts for any line starting with WARN or ERROR.

## **Cluster State**

Check the cluster state by a given RNAME, which is part of a cluster.

## **Command Details**

```
Usage:
runUMTool ClusterState -rname=<rname> optional_args]
Examples:
runUMTool ClusterState -rname=nsp://localhost:9000
Required arguments:
rname : Name of a realm, which is part of a cluster.
Optional Parameters:
username : Your Universal Messaging server username.
password : Your Universal Messaging server password.
```
As seen in the sample output below, the statuses of the cluster nodes can be parsed and appropriate alerts can be raised.

### **Sample output of ClusterState command**

```
--------------------------------------
Cluster Name: Cluster1
--------------------------------------
Cluster Nodes:
Node name: umserver (Master)
Realm rnames: nhp://10.42.96.207:9000/
  nhp://fe80:0:0:0:2de9:64df:4bbf:d85c%14:9000/
Is node clustered: true
```

```
Node name: umserver2 (Slave)
Realm rnames: nhp://10.42.96.207:9000/
 nhp://fe80:0:0:0:2de9:64df:4bbf:d85c%14:9000/ nhp://10.42.96.207:9001/
 nhp://fe80:0:0:0:2de9:64df:4bbf:d85c%14:9001/
Is node clustered: true
--------------------------------------
Cluster Statuses
 --------------------------------------
Server name: umserver
Server status: online
Cluster state: Master
Broadcast time: 0
Client Request size: 0
Comms Queue size: 0
Queue size: 0
Response time: 0
--------------------------------------
Server name: umserver2
Server status: online
Cluster state: Slave
Broadcast time: 0
Client Request size: 0
Comms Queue size: 0
Queue size: 0
Response time: 0
--------------------------------------
```
## **Alternative Java Sample**

The sample code nClusterWatch.java found in <InstallDir>\UniversalMessaging\java\examples\com\pcbsys\nirvana\nAdminAPI\apps\nClusterWatch.java, demonstrates how the Java Admin API can be used to monitor the Cluster State.

## **Monitor Channels**

Monitors the channels and queues in a realm and prints totals.

### **Command Details**

```
Usage:
runUMTool MonitorChannels -rname=<rname> [optional_args]
Examples:
runUMTool MonitorChannels -rname=nsp://localhost:9000
 -channelname=channel0 -format=plaintext
runUMTool MonitorChannels -rname=nsp://localhost:9000
 -channelname=queue1 -format=plaintext
Required arguments:
rname : URL of the realm to monitor channels and queues for.
Optional Parameters:
channelname : Name of a specific channel or queue to monitor
format : Format to print output in (plaintext/xml/json)
username : Your Universal Messaging server username.
password : Your Universal Messaging server password.
```
As seen in the sample output below, channel and queue statuses of the cluster nodes can be parsed and appropriate alerts can be raised.

#### **Sample output of the MonitorChannels command**

```
Name : channel0
Total Events Published : 10000
Total Events Consumed : 0
Last Event ID : 10277
Current Connections : 0
Total Connections : 0
Used Space : 781K
Events : 10000
Memory Usage : 1M
% Free : 0%
Cache Hit : 0.0
```
## **Alternative Java Sample**

**Sample code using Java Admin API to monitor Channel and Queue depths**

```
package com.pcbsys.nirvana.nAdminAPI.apps;
import com.pcbsys.nirvana.client.nSessionAttributes;
import com.pcbsys.nirvana.nAdminAPI.nContainer;
import com.pcbsys.nirvana.nAdminAPI.nLeafNode;
import com.pcbsys.nirvana.nAdminAPI.nNode;
import com.pcbsys.nirvana.nAdminAPI.nRealmNode;
import java.util.ArrayList;
import java.util.Enumeration;
import java.util.List;
/**
* Scans the provided Realm for Channels and Queues and displays their
* attributes (Current Depth, Total Published and Total Consumed)
* every 10 seconds.
 *
* Expects Realm Name (nsp://hostname:port) as runtime argument
*/
public class GetChannelsAndQueuesInfo {
    private nRealmNode realmNode;
    private List<nLeafNode> channels = new ArrayList<>();
    private List<nLeafNode> queues = new ArrayList<>();
    public GetChannelsAndQueuesInfo(String realmName)
    throws Exception {
        realmNode = new nRealmNode(new nSessionAttributes(realmName));
        scanRealmForChannelsAndQueues(realmNode.getNodes());
    }
    /**
    * Recursively scans the Realm namespace for Channels and Queues
    *
     * @param realmNamespaceNodes
     \star/private void scanRealmForChannelsAndQueues(
        final Enumeration realmNamespaceNodes) {
        while (realmNamespaceNodes.hasMoreElements()) {
            final nNode child = (nNode) realmNamespaceNodes.nextElement();
```

```
if (child instanceof nLeafNode) {
                final nLeafNode leafNode = (nLeafNode) child;
                if (leafNode.isChannel()) {
                    channels.add(leafNode);
                } else if(leafNode.isQueue()) {
                    queues.add(leafNode);
                }
            }
            else if (child instanceof nContainer) {
                scanRealmForChannelsAndQueues(((nContainer) child).getNodes());
            }
       }
   }
    public nRealmNode getRealmNode() {
        return realmNode;
    }
   public List<nLeafNode> getChannels() {
        return channels;
   }
   public List<nLeafNode> getQueues() {
        return queues;
   }
    public static void main(String[] args) throws Exception {
       if(args.length == 0) {
            throw new Exception("Realm Name startup argument is missing.");
        }
       GetChannelsAndQueuesInfo getChannelsAndQueuesInfo =
            new GetChannelsAndQueuesInfo(args[0]);
       System.out.println();
       System.out.println("Connected to Realm : " +
           getChannelsAndQueuesInfo.getRealmNode().getRealm().getName());
        System.out.println();
       while(true) {
            StringBuilder displayString = new StringBuilder();
            displayString.append(
              "Channels (Name | Current Depth | Total Published | Total Consumed)
\n");
            displayString.append(
              "------------------------------------------------------------------
\n");
            for (nLeafNode oneLeaf : getChannelsAndQueuesInfo.getChannels()) {
                printLeafNode(displayString, oneLeaf);
            }
            displayString.append(
              "\nQueues (Name | Current Depth | Total Published | Total Consumed)
\n");
            displayString.append(
             "---------------------------------------------------------------- \n");
            for (nLeafNode oneLeaf : getChannelsAndQueuesInfo.getQueues()) {
```

```
printLeafNode(displayString, oneLeaf);
            }
            displayString.append(
              "==================================================================");
            System.out.println();
            System.out.println(displayString);
            Thread.sleep(10000);
        }
    }
    private static void printLeafNode(StringBuilder displayString,
        nLeafNode oneLeaf) {
        displayString.append(oneLeaf.getAbsolutePath())
                     append(" | ").append(oneLeaf.getCurrentNumberOfEvents())
                     .append('' |'').append(oneLeaf.getTotalPublished())
                     .append('' |'').append(oneLeaf.getTotalConsumed())
                     .append("\langle");
   }
}
```
## **Identify Large Durable Outstanding Events**

Identifies channels containing Durables with a large number of outstanding events.

## **Command Details**

```
Usage:
runUMTool IdentifyLargeDurableOutstandingEvents
  -rname=<rname> -threshold=<threshold>
  [optional_args]
Examples:
runUMTool IdentifyLargeDurableOutstandingEvents
  -rname=nsp://localhost:9000 -threshold=100
Required arguments:
rname : URL of the realm to list the details of all the channels within.
threshold : Long value representing the tolerated number of outstanding events.
Optional Parameters:
username : Your Universal Messaging server username.
password : Your Universal Messaging server password.
```
## **Periodic Logging of Server Status**

The Universal Messaging server writes status information to the log file at regular intervals. The default interval can be configured using the StatusBroadcast realm configuration property, and the default value is 5 seconds).

For information on realm configuration properties, see the section *Realm Configuration* in the Enterprise Manager part of the *Administration Guide*.

## **Sample status log message**

```
ServerStatusLog> Memory=3577, Direct=3925, EventMemory=0,
 Disk=277070, CPU=0.2, Scheduled=29, Queued=0,
 Connections=5, BytesIn=12315, BytesOut=19876,
 Published=413, Consumed=1254, QueueSize=0,
 ClientsSize=0, CommQueueSize=0
```
The log file can be parsed to extract the server status and take appropriate preemptive actions if these parameters are deviating from set thresholds.

For more information, refer to the section *Periodic Logging of Server Status* section of the Universal Messaging *Concepts Guide*.

## **Other Parameters to Monitor**

Apart from the parameters mentioned above, some more system parameters which need to be monitored are:

- **Disk utilization** : Any rapid increase in the disk usage should be tracked and alerted. An appropriate threshold needs to be set and monitored.
- **CPU utilization**
- **Memory utilization**
- **Network activity** п

## <span id="page-26-0"></span>**6** Monitoring Containers

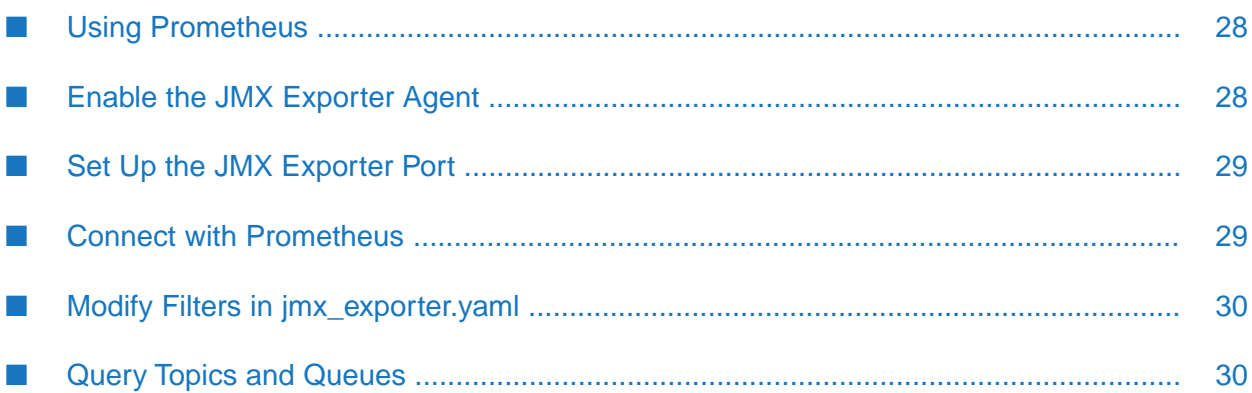

## <span id="page-27-0"></span>**Using Prometheus**

Prometheus is an open-source monitoring tool. It provides a component called the *JMX Exporter* that can be used to gather data from MBeans of a JMX target. The JMX Exporter is included in the Universal Messaging product delivery as the jar file jmx prometheus javaagent.jar. You can run the JMX Exporter as a Java Agent to export a set of Universal Messaging time series data that can be analyzed by Prometheus.

For general details about Prometheus, visit the web site <https://prometheus.io/>. If you want more details about the JMX Exporter, visit the web page [https://github.com/prometheus/jmx\\_exporter/](https://github.com/prometheus/jmx_exporter/tree/master/example_configs) [tree/master/example\\_configs.](https://github.com/prometheus/jmx_exporter/tree/master/example_configs)

To use Prometheus in Universal Messaging, you must perform the following actions:

- 1. Enable JMX in Universal Messaging. For more information about enabling JMX, see the section "JMX User Guide > Enabling JMX on the server" in the *Concepts* guide.
- 2. Enable the JMX Exporter agent. For more information, see "Enable the JMX [Exporter](#page-27-1) Agent" on [page](#page-27-1) 28.
- 3. Set up the JMX Exporter port. For more information, see "Set Up the JMX [Exporter](#page-28-0) Port" on [page](#page-28-0) 29.
- 4. Connect with Prometheus. For more information, see "Connect with [Prometheus"](#page-28-1) on page 29.

<span id="page-27-1"></span>For more information about using JMX with Universal Messaging, see the "JMX User Guide" section in the *Concepts Guide*.

## **Enable the JMX Exporter Agent**

When you start a Universal Messaging realm instance, the JMX Exporter agent is not running by default. To enable the agent, you must modify the Server\_Common.conf file or Custom\_Server\_Common.conf file in the *Software AG\_directory* \UniversalMessaging\server\*instance\_name*\bin directory.

## **To enable the JMX Exporter agent**

1. Open Server\_Common.conf in a text editor and search forthe line referring to the JMX Exporter agent. The line looks similar to this:

```
wrapper.java.additional.<n>=
   -javaagent:<path1>/jmx_prometheus_javaagent.jar=0.0.0.0:9200:
   <path2>/jmx_exporter.yaml
```
- 2. If the line is commented out, uncomment it.
- 3. Restart the Universal Messaging realm instance.

## <span id="page-28-0"></span>**Set Up the JMX Exporter Port**

To configure a port number for the JMX Exporter agent, you must modify the Server\_Common.conf file or Custom Server Common.conf file of a Universal Messaging realm instance in the *Software AG\_directory* \UniversalMessaging\server\*instance\_name*\bin directory. The Server Common.conf file contains a line that refers to the JMX Exporter agent. The line looks similar to the following:

```
wrapper.java.additional.<n>=
   -javaagent:<path1>/jmx_prometheus_javaagent.jar=0.0.0.0:9200:
   <path2>/jmx_exporter.yaml
```
In the example shown, the port number of the JMX Exporter agent is 9200.

<span id="page-28-1"></span>If you want to change the port, replace 9200 with your preferred port and restart the Universal Messaging realm instance.

## **Connect with Prometheus**

Consider the following prerequisites for connecting the JMX Exporter agent of a Universal Messaging server instance with Prometheus:

- You have enabled the JMX Exporter agent.  $\blacksquare$
- You have installed a runnable version of Prometheus and have access to the configuration file п prometheus.yaml in that environment.

## **To connect the JMX Exporter agent with Prometheus**

- 1. Open the prometheus.yaml configuration file in a text editor.
- 2. Under the scrape\_configs section, add the address of the running JMX Exporter.

Here is an example of how the job\_name section should look:

```
- job_name: 'um_realm'
    scrape interval: 5s
    static_configs:
      - targets: [127.0.0.1:9200]
```
- 3. Restart Prometheus.
- 4. Open a browser and navigate to the Prometheus address. The default address is http://localhost:9090/.
- 5. From the navigation bar, go to **Status > Targets**.

You should see the new endpoint with job name "um\_realm" as in the above example. The state of the job should be Active.

## <span id="page-29-0"></span>**Modify Filters in jmx\_exporter.yaml**

The Server\_Common.conf file of a Universal Messaging realm instance refers to the jmx\_exporter.yaml file, which is the configuration file for the JMX Exporter agent. The jmx\_exporter.yaml file contains filters of different JMX beans attributes. You can change the names of those filters.

By default, Prometheus queries are available in the Graph section of the product.

## **To edit the jmx\_exporter.yaml file and change the names of filters**

- 1. Open the jmx\_exporter.yaml file in a text editor.
- 2. Go to the rules section. You will see filters for each JMX attribute, for example:

```
#Heap Memory Usage - HeapMemory
- pattern: com.softwareag.um.server<type=Broker, brokerName=(\S*)><>(HeapMemory)
 name: HeapMemory
  help: "Server Statistics"
  type: COUNTER
```
<span id="page-29-1"></span>3. To change the filter name of a metric, edit the name property accordingly. For example, to change the name of the metric HeapMemory to ServerHeapMemory, change the name property to ServerHeapMemory.

## **Query Topics and Queues**

If you want execute a query from Prometheus for some attribute of a Universal Messaging channel (JMS topic) or queue, you supply a query of the following form in the query field:

<AttributeName>\_<ChannelName>

where <AttributeName> is the channel or queue bean attribute name and <ChannelName> is the name of the channel or queue.

For example, if you already created a channel "C1" and want to get the NumberOfEvents attribute, enter "NumberOfEvents\_C1" in the query window.

# <span id="page-30-0"></span>**7 Handling Multiple Connections**

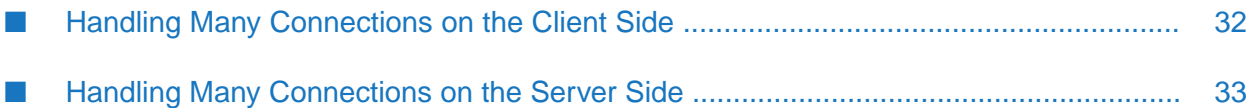

## <span id="page-31-0"></span>**Handling Many Connections on the Client Side**

When a client Java application establishes many simultaneous sessions, or nSession instances, to Universal Messaging, you might encounter the following issues:

- The client application might run out of memory because the many Java threads that are created consume a lot of memory.
- The client application might return the error "java.net.SocketException: Too many open files" because it has reached the maximum allowed count of open files, or sockets, on the operating system.

## **Resolve Out of Memory Issues**

Each non-multiplex nSession to Universal Messaging creates at least three Java threads:

- A connection read thread (UM-Connection-Reader) responsible for reading events received from the Universal Messaging server.
- A connection write thread (fProcessThreadedQueue) responsible for sending events to the Universal Messaging server.
- One or more event dispatch threads (UM-Event-Processing-Pool) responsible for processing events that are read from the connection. These threads are available only when threading is enabled on the session. Threading is enabled by default and a thread is created when the session is started. For more information about threading, see the Universal Messaging Java API reference documentation for nSession.enableThreading(boolean).

The Java virtual machine (JVM) allocates a certain amount of memory to each thread stack. For this reason, when many threads are created for many sessions, the client application might run out of memory.

You can perform the following actions to reduce memory consumption:

- Reduce the amount of memory allocated for a thread stack by using the -Xss command-line option of the JVM. For more information about the option, see the documentation of your JVM vendor.
- Decrease the number of event dispatch threads used for every session by configuring the com.softwareag.um.client.useSharedThreadPool and com.softwareag.um.client.SharedThreadPoolMaxSize client system properties.

Normally, the Universal Messaging Java client uses a dedicated thread pool of event dispatch threads for every session. Instead, you can configure the client to use a single, shared thread pool for this type of threads for all client sessions by using the following properties.

com.softwareag.um.client.useSharedThreadPool - enables usage of a shared thread pool for processing incoming nConsumeEvent events for each client session. Values are true or false (default). By default, each client session creates and uses a separate thread pool for processing received nConsumeEvent events. When this system property is set to true, all client sessions will use a shared thread pool. Using a shared thread pool for all client

sessions may have a performance impact depending on the size of the shared thread pool and the number of client sessions.

com.softwareag.um.client.SharedThreadPoolMaxSize - specifies the maximum size of the shared thread pool. The default is 5 threads.

## **Resolve Socket Exceptions**

The connection protocol used for each session to Universal Messaging impacts the total number of sockets that are created. An nSession using the nsp or nsps protocol, that is, the Universal Messaging socket protocol or SSL socket protocol, uses a single socket for communication with the Universal Messaging server. An nSession using the nhp or nhps protocol, that is, the Universal Messaging HTTP or HTTPS protocol, uses two sockets for communication with the server.

An application creating many sessions might fail with a "java.net.SocketException: Too many open files" error if it creates so many sockets that it reaches the maximum allowed count of open files, or sockets, on the operating system.

To resolve this issue, you might need to perform any or a combination of the following actions:

- $\blacksquare$ Increase the limit of maximum allowed files or sockets.
- Consider if your application requires that many sessions.
- **n** Check if the application creates sessions but fails to close them after they are no longer needed.
- Check for TCP/IP port exhaustion.

This issue might occur even when the application closes sessions when they are no longer needed. If the application creates and then closes a lot of sessions in a short time, it might cause TCP/IP port exhaustion because operating systems usually keep sockets in a waiting status (TIME WAIT) for some time after sockets are released by the application. In this case, you might need to do the following:

- <span id="page-32-0"></span>Expand the range of ports available for use by your application.
- Reduce the time the operating system keeps those sockets in a waiting status after they are released.

## **Handling Many Connections on the Server Side**

To handle many simultaneous inbound connections to Universal Messaging, you might need to do the following:

- Adjust several interface attributes related to how the server handles connections.
- Resolve "java.lang.OutOfMemoryError Direct buffer memory" errors. П
- Handle a slower network when clients are across a wide-area network (WAN).

## **Adjust Interface Attributes**

The Universal Messaging server does not allocate individual threads for each incoming connection. Instead, the server uses a thread pool named Accept Threads to accept the connection and a separate thread pool named Select Threads to monitor data to be read or written to the socket.

When a Universal Messaging server is handling many incoming connections at the same time, you might need to adjust several attributes of the server interface to which the client connects. You configure the attibutes on the **Comms > Interfaces** tab for a server in the Enterprise Manager as follows:

- **Accept Threads**. Increase the **Accept Threads** value, otherwise some of the connections will be queued in a backlog queue waiting to be accepted.
- **Backlog**. Increase the capacity of the **Backlog** queue, otherwise when the capacity of the backlog queue is reached, additional connection requests will be denied.

## **Note:**

On Linux, you might need to set the kernel parameter net.core.somaxconn. For Linux 2.2 and greater, the parameter specifies the maximum queue length for completely established sockets waiting to be accepted.

- **Auth Time**. Increase the time to authenticate incoming connection requests if connection authentication is slow and causes the server to close the connection.
- **Select Threads**. Keep the **Select Threads** value low even if the interface is handling a lot of connections. The number of select threads should not typically exceed the number of cores available.

**Select Threads** transfers reading or writing of network data to separate read or write thread pools. You configure the maximum count of threads for the read and write thread pools in the **ReadThreadPoolMaxSize** and **WriteThreadPoolMaxSize** properties on the **Config > Thread Pool Config** panel in the Enterprise Manager. Read pool threads are used for processing incoming client requests, while write pool threads are involved in writing data to client connections.

## **Resolve "java.lang.OutOfMemoryError Direct buffer memory" Errors**

Universal Messaging uses in-memory buffers to handle network traffic. By default, these network buffers use the Java direct (off-heap) memory. To configure the Java direct memory for a realm in the Enterprise Manager, you go to **Config > Connection Config > UseDirectBuffering**.

If the connections handle a lot of traffic or if there are too many connections, the server might return the error "java.lang.OutOfMemoryError Direct buffer memory". In this case, you should increase the amount of direct memory allocated for the Universal Messaging server process by using the -XX:MaxDirectMemorySize=<size> Java command-line argument.

For information about -XX:MaxDirectMemorySize, see the Oracle documentation on Java command-line options.

For more information about how to troubleshoot the "java.lang.OutOfMemoryError Direct buffer memory" error and configure direct memory, see ["Troubleshooting"](#page-40-0) on page 41.

## **Handle a Slow Network when Clients are Across WAN**

In case of a slower network when clients are across WAN, Software AG recommends that you increase the socket read and write buffer size based on bandwidth-delay product.

Be aware that increasing the read and write buffer size impacts the direct memory allocated by the server. You might need to adjust your direct memory accordingly.

## <span id="page-36-0"></span>**8 Contacting Software AG Technical Support**

Support from Software AG is most effective if the right information is provided about the question or problem. Providing the following information is necessary for the support team to diagnose and reproduce the reported issue.

- General Information
	- $\blacksquare$ The version and fix level of Universal Messaging servers.
	- Versions of all related software, including operating system, network components, etc. п
	- **Fixes/patches which have been applied to the Software AG products and any recently** made changes.
- Specific error numbers and/or messages, where applicable.
- Sequence of events that led to the error. Basically the steps to reproduce the issue.
- **Diagnostic data** 
	- A zip archive of the <DataDir> directory  $\blacksquare$
	- Diagnostic data collected by the "Realm Information Collector" tool

### **Realm Information Collector for collecting diagnostic data**

The RealmInformationCollector tool is a command-line diagnostic tool that gathers files and live data from one or more Universal Messaging realm servers. The tool makes it easier for you to collect information that the Software AG support team may require to diagnose issues with Universal Messaging, but the information collected may also be useful for internal support within your organization.

### **Command Details**

```
Usage:
runUMTool RealmInformationCollector -mode=<mode>
  -instance=<instance> [optional_args]
Examples:
runUMTool
  RealmInformationCollector -mode=live -instance=umserver,umserver2
  -include=heapdump,heapdumps
runUMTool RealmInformationCollector -mode=offline
  -instance=* -include=data,heapdumps
```

```
Required arguments:
mode : Operating mode, either 'offline' or 'live'.
instance : Specifies a comma-separated list of realm server instance names
  to collect information from. Specify '*' to include all available instances.
Optional Parameters:
outputfile : The directory or file to write generated archive to.
  If this argument is omitted, the tool will generate the archive
   in the current working directory.
exclude : Specifies a comma-separated list of collector names to exclude.
include : Specifies a comma-separated list of collector names to include.
username : Your Universal Messaging server username.
password : Your Universal Messaging server password.
```
## **Important:**

Where possible it is useful to collect the diagnostic data from a running server (basically execute the RealmInformationCollector in "live" mode). So, you should always run this tool before you perform any recovery/restore operations.

Please note that in "live" mode, the tool doesn't collect the contents of the <DataDir> directory, as this might cause failures on the server. If the <DataDir> directory needs to be collected as well, shut down the server after running the tool in live mode and take copy of the directory manually.

# <span id="page-38-0"></span>**9 Logging**

## **Server Side Journal Logging**

The Universal Messaging server log is located at

<InstallDir>\UniversalMessaging\server\<InstanceName>\nirvana.log. If any problems occur, first check the realm's nirvana.log file. This is often the most descriptive and helpful source for problem analysis.

The realm's logging level can be changed via Enterprise Manager's "Config" panel in the "Logging Config" group. The "fLoggerLevel" property specifies the level of logging to be used. Lower numbers here produce more verbose and detailed log messages.

## **Important:**

More logging can result in worse performance and latency of the realm, since more logging information has to be generated and written to disk.

## **Audit Logging**

Each Universal Messaging realm server maintains a log file containing information about administration operations performed on the realm. The log entries are called Audit Events and are stored at <InstallDir>\UniversalMessaging\server\<InstanceName>\NirvanaAudit.mem. These audit events are useful for tracking historical information about the realm and who performed what operation and when.

The Universal Messaging Enterprise Manager provides an Audit Panel that displays the contents of the remote audit file and receives real time updates as and when audit events are generated. The audit events that are written to the audit file are determined by the configuration specified in the Config Panel of the Universal Messaging Enterprise Manager.

## **Client Side**

The Universal Messaging client API supports a variety of parameters that can be specified in the command line of any Universal Messaging client application. The -D parameters which can be used for client side logging are listed below:

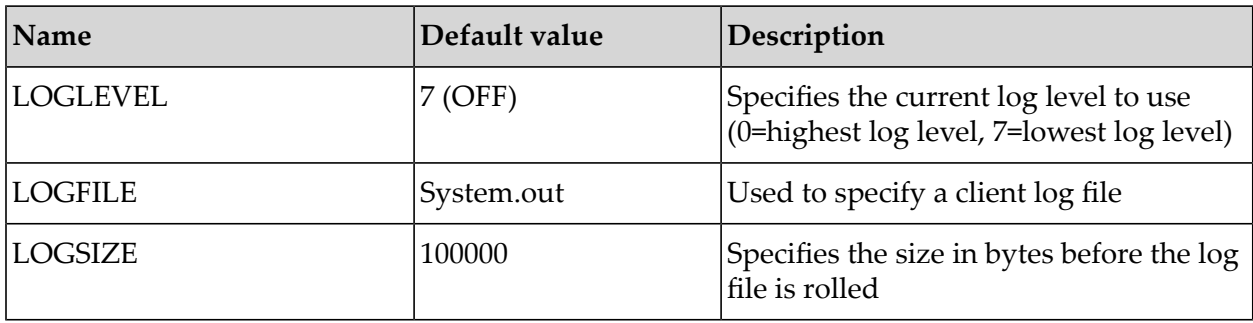

In addition, you might want to consider using the following generic JSSE command line option:

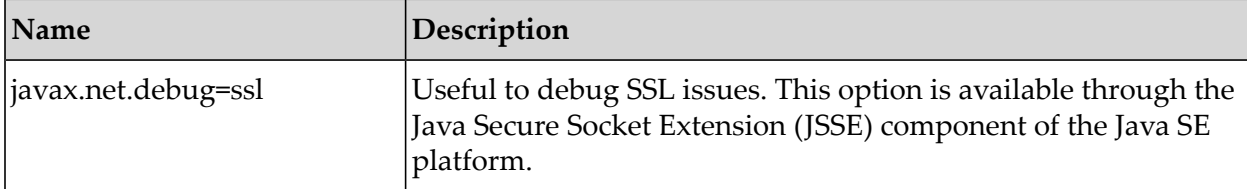

## <span id="page-40-0"></span>**10 Troubleshooting**

## **Out of Memory**

One of the common reasons for a realm to attempt a graceful shutdown is an OutOfMemoryException.

## **Cause**

- The realm server is under heavy load where the current allocated maximum heap resource is  $\blacksquare$ not enough to handle this high load or volume.
- Reliable channels keep all their events in memory. If the events on these reliable channels are larger (in total size) than the amount of memory available to the realm server's JVM then it will run out of memory.
- Due to a memory leak issue in the realm server. ш

## **Solution**

- Consider using other channel types (for example, persistent for storing to disk) ш
- **Purge events from channels either programmatically or by using channel attributes such as** TTL or capacity.
- Servers with a large number of resources and handling large message loads may legitimately  $\blacksquare$ need a large amount of memory to operate. If high memory usage is due to high load, one suggestion is to increase the UM maximum heap size to a higher value so Universal Messaging has enough heap to handle the load. This value can be changed in an entry called "wrapper.java.maxmemory" in Server\_Common.conf (under UniversalMessaging/server/<InstanceName>/bin ), and then you need to restart the Universal Messaging realm.
- If the realm server is running on the RedHat Enterprise Linux 6 OS (RHEL 6), execute the command below to capture the output to a debug. out file during the time when memory is continuing to grow:

```
pmap <realm_server_pid> > ./debug.out
For example:
pmap 17845 > ./debug.out
```
Next, review the debug. output file from the above command. If there are many of the entries with [anon] as shown in the example below, this indicates the cause of the high memory usage is due to the Linux/JVM bug which has been discussed in the following articles that provide more information and a work-around solution.

- <https://serverfault.com/questions/341579/what-consumes-memory-in-java-process>
- [https://www.ibm.com/developerworks/community/blogs/kevgrig/entry/linux\\_glibc\\_2\\_10\\_](https://www.ibm.com/developerworks/community/blogs/kevgrig/entry/linux_glibc_2_10_rhel_6_malloc_may_show_excessive_virtual_memory_usage?lang=en) [rhel\\_6\\_malloc\\_may\\_show\\_excessive\\_virtual\\_memory\\_usage?lang=en](https://www.ibm.com/developerworks/community/blogs/kevgrig/entry/linux_glibc_2_10_rhel_6_malloc_may_show_excessive_virtual_memory_usage?lang=en)

```
0000000000400000 4K r-x-- java0000000000600000 4K rw--- java
0000000002201000 4896K rw--- [ anon ] 00000005c0000000 8390912K rw--- [ anon ]
00000007c0240000 1046272K ----- [ anon ] 00007f6ab8000000 27108K rw--- [ anon ]
00007f6ab9a79000 38428K ----- [ anon ] 00007f6ac8000000 65492K rw--- [ anon ]
00007f6acbff5000 44K ----- [ anon ]
```
If the cause of high memory is due to JVM/Linux as described above, the system variable MALLOC\_ARENA\_MAX on the OS needs to be reviewed and adjusted to correct this issue. A suggestion is to set MALLOC\_ARENA\_MAX=1 as a work-around to correct this growing memory.

### **Mitigation**

- Monitor the realm server's JVM heap memory usage and take corrective actions.
- The following information needs to be gathered apart from the regular details, if further root cause analysis is needed:
	- 1. Execute a pmap command as below to capture the output

pmap <realm\_server\_pid> > ./debug.out For example: pmap 17845 > ./debug.out

2. Take the heap dump of the realm server during the time when memory is high. From the command line, navigate to the <InstallDir>/jvm/jvm/bin directory and execute the following command to generate the heap dump:

```
jmap -dump:format=b,file=<full_path>\<file_name>.hprof <RealmServer_pid>
```
For example, on Windows:

```
jmap -dump:format=b,file=C:\tmp\realm9300.hprof 13276
```
Unix:

./jmap -dump:format=b,file=/temp/realm9300.hprof 13276

## **java.lang.OutOfMemoryError Direct buffer memory**

There is a case where the realm server will shut down when the direct memory configuration is not sufficient for the realm server to use while handling the load or transactions.

1. Review the nirvana.log file (underthe <DataDir> directory) and verify to see if there is an error such as "java.lang.OutOfMemoryError Direct buffer Memory" before the realm server went down, for example:

```
[Tue Jul 25 12:20:07 PDT 2017],UserManager: User abc@<host>
Logged Out using nsp, Reason : java.lang.OutOfMemoryError Direct buffer memory,
session established for 26192 seconds, Session Id = 3c7fd6a000000000 ID:
```

```
<host>:37532
```
2. Verify the realm configuration to see whether realm server is configured for use with direct buffering or heap buffering, since this issue only happens when the realm server is configured to use direct buffering. From Enterprise Manager, under the "Config" tab, navigate to "Connection Config", and check "UseDirectBuffering". If it set to "true", this means the realm server will allocate DirectByteBuffers to use for network I/O (otherwise the realm server will use HeapByteBuffers instead).

If "UseDirectBuffering" is set to true, and the realm server stopped with the above error in nirvana.log, this indicates there are two possibilities that can cause this issue:

- The available direct memory which is allocated for this server is not sufficient. ш
- Or, the direct memory is sufficient, however the garbage collection (GC) does not run frequently enough to free the memory.
- 3. Next, to find out how much memory is currently allocate for Direct Memory, open Server\_Common.conf (under <InstallDir>/UniversalMessaging/server/<InstanceName>/bin ) and check the current value of "MaxDirectoryMemorySize". For example, the following entry sets the size to 1 gigabyte:

```
wrapper.java.additional.17=-XX:MaxDirectMemorySize=1G
```
4. To monitor the buffer usage, from Enterprise Manager, navigate to the "Monitoring" > "Threads" > "Pools" tab, then monitor the "Buffers Created" and "Buffers Reused" values to get a better idea of the buffer usage.

### **Cause**

**Direct memory configuration is not sufficient for the realm server to use while handling the** load or transactions.

### **Solution**

There are three suggested options that can be used to resolve this issue depending on the customer's environment, configuration, and architecture.

- Increase the value for MaxDirectMemorySize (configured in Server\_Common.conf ) as long  $\blacksquare$ as there is enough memory (RAM) available on the system.
- Or, decrease the maximum heap memory setting (wrapper.java.maxmemory in Server Common.conf). This will cause more frequent GC sweeps so it can release the allocated direct memory.
- Or, disable to use of direct memory. This can be done by setting "Config" > "Connection Config" > "UseDirectBuffering"=false in the Enterprise Manager.

### **Note:**

This will adversely affect the performance of the UM to some extent. It also requires to increase the max heap size. The heap size should be at least equal to the current heap size plus the direct memory size.

### **Mitigation**

- Monitor the memory usage of the realm server process and take corrective action.
- The following information needs to be gathered apart from the regular details, if further root cause analysis is needed:
	- The buffer usage from Enterprise Manager. Navigate to the tab "Monitoring" > "Threads" > "Pools", then monitor the "Buffers Created" and "Buffers Reused" values to get a better idea of the buffer usage.

## **Too many open files**

The realm server can shut down due to an environment error, data/RealmSpecific/channels.nst\_new (Too many open files).

### **Cause**

The realm server has exceeded the maximum file descriptors limit on the operating system. п

### **Solution**

- Increase the ulimit values based on the following requirements
	- ~2 socket connection per client
	- 1 per channel or queue
	- $\blacksquare$  ~30 for realm server state synchronization

### **Mitigation**

Set appropriate ulimit values based on the number of clients, channels/queues

## **Cluster Not Forming**

### **Cause**

- The cluster cannot form if more than 50% of the realm servers forming the cluster are unavailable or not reachable
- Inter-realm server communication or network is broken

### **Solution**

- Make sure that at least 2 realm servers in a 3 node cluster are online and reachable
- Make sure that all the realm servers are reachable from each other

Contact Software AG Technical Support if none of the above works.

### **Mitigation**

Monitor the cluster state

## **Realm node fails to start**

The realm server uses the Tanuki Java Service wrapper to start. Behind the scenes, the Tanuki wrapper tracks the health of the JVM process by pinging it. If it does not get a response from the JVM started process within a certain preset time limit, the Tanuki wrapper throws the message "Startup failed: Timed out waiting for singal from JVM". Then, the wrapper will either try to restart the JVM process again if "Automatic JVM restarts" is enabled, or the Tanuki wrapper will issue a shutdown if "Automatic JVM Restarts" is disabled.

1. Review UMRealmService.log : Navigate to the

<InstallDir>/UniversalMessaging/server/<InstanceName>/bin directory, open UMRealmService.log and search for "Timed out waiting for signal from JVM". For example, the messages when the realm server fails to come up may look something like this:

```
wrapper | Startup failed: Timed out waiting for signal from JVM.
wrapper | JVM did not exit on request, termination requested.
wrapper | JVM received a signal SIGKILL (9).
wrapper | JVM process is gone.
wrapper | JVM exited after being requested to terminate.
wrapper | Automatic JVM Restarts disabled. Shutting down.
wrapper | <-- Wrapper Stopped
```
## 2. Check Server Common.conf under the

<InstallDir>/UniversalMessaging/server/<InstanceName>/bin directory to see if the entry "wrapper.startup.timeout" exists and is set to any value. If this entry does not exist, the default value set by Tanuki is 30 seconds.

## **Cause**

The realm server could not start within the timeout setting of Tanuki wrapper.

Typical causes could be:

- Memory or CPU starvation u.
- $\blacksquare$  Heavy swap usage

### **Solution**

1. The quick solution is to add (if it does not exist) or update the entry in Server\_Common.conf in the <InstallDir>/UniversalMessaging/server/<InstanceName>/bin directory, and set the timeout to a higher value (for example 300 seconds), then restart the realm server.

wrapper.startup.timeout=300

2. Once the realm server is up, review nirvana.log to find out the reason for the longer startup time

## **Mitigation**

■ None

## **Realm node fails to recover**

A server which fails to recover will retry automatically and can often recover given enough time. Realms that are offline for a long time may take a long time to recover, as all information has to be re-synchronized from the master. Monitor the cluster state as noted in one of the previous sections. As long as the recovery is progressing and not looping on any particular message, the realm should be left to complete its recovery.

## **Cause**

A common cause of failure to recoveris data corruption. This will appearin the log files as repeated occurrences of 'Cluster recovery failed... retrying' and 'going into recovery for channel' for the same channel.

For example:

```
[Wed Feb 18 10:20:49 EST 2017],Cluster recovery failed...retrying:
/cfp/core/maps/moduleHeartBeatMap First EID:540811 Last EID:541706
with 17 events First EID:516482 Last EID:541706 with 19 events
[Wed Feb 18 10:20:49 EST 2017],Going into recovery for channel
[/cfp/core/maps/moduleHeartBeatMap] because eid 541706 Status EID 541706
Channel Events: 17 Status Events:19
```
Storage file(s) can get corrupted for various reasons:

- Disk space ran out and the information cannot be stored to the file properly, or only partial information is stored which leads to corrupted information in the file(s).
- Disk drive issues which causes the file to be damaged or not accessible.
- Synchronization issues between storage files throughout the cluster.

For example, below are a few examples of the errors to indicate the storage file is corrupted or has some kind of problem which prevent the realm server from coming up. In the other case, the error may not be exactly the same, but if the same error with the same filename keeps repeating, this hints that the file is probably corrupted or has some issue.

1. The following exception indicates that there is an issue with the file NirvanaClusterQueueCommitChannelb7cd0d8d1f8b5e.mem, which prevents the realm serverfrom starting:

```
[Fri Apr 28 21:33:09 BST 2017],Mixed-Store>
/UniversalMessaging/server/my_server/data/
 RealmSpecific/NirvanaClusterQueueCommitChannelb7cd0d8d1f8b5e.mem:
 Exception Follows:
Fri Apr 28 21:33:09 BST 2017],Socket Stream reach EOF
java.io.EOFException: Socket Stream reach EOF at
com.pcbsys.foundation.io.fEventInputStream.readComplete(fEventInputStream.java:393)
at
com.pcbsys.foundation.io.fEventInputStream.readByteArray(fEventInputStream.java:300)
at
com.pcbsys.nirvana.base.events.nBasePublishEvent.performRead(nBasePublishEvent.java:430)
```
2. The following messages repeat every 1 minute in the log, and this indicates that there is an issue with the file

/namedsubqueues/xyz/top/um/productESB/NamedSubscriber4611686018427387905, which prevents the realm server from coming up.

[Sat Apr 22 00:38:24 BST 2017],Restarting restore for /namedsubqueues/xyz/top/um/productESB/NamedSubscriber4611686018427387905 [Sat Apr 22 00:38:24 BST 2017],Cluster> Cluster Recovery started for /namedsubqueues/xyz/top/um/productESB/NamedSubscriber4611686018427387905... [Sat Apr 22 00:38:25 BST 2017],Restarting restore for /namedsubqueues/xyz/top/um/productESB/NamedSubscriber4611686018427387905 [Sat Apr 22 00:38:25 BST 2017],Cluster> Cluster Recovery started for /namedsubqueues/xyz/top/um/productESB/NamedSubscriber4611686018427387905

## **Solution**

The data in the Universal Messaging channels is stored in .mem files on disk, in the <DataDir> directory of the realm. The contents of the channel can be found in a file called <channelName><hashNumber>.mem. The hash number is internally generated and is usually not significant for our purposes.

Follow these steps for recovering from the data corruption cases

- Stop (gracefully) the realm that is having problems recovering П
- Take a backup of the <DataDir> directory ш
- Identify the .mem file for the channel on disk by the channel name ш
- Delete this .mem file
- Restart the realm

The data will be re-synchronized from the master, so no data will be lost for the channel.

### **Important:**

Deleting a store erases the data from that slave node. If multiple nodes fail it may become impossible to recover data from the cluster. Always back up the contents of the data directory before performing any manual operation. Never modify the contents of the data directory while a realm is running.

## **Note:**

If there are one or more .mem files that are drastically different from the store on the master realm, recovery can take a long time, as this .mem file has to be reconciled with the master store. This case can be seen by cluster log messages showing those specific channels repeatedly in recovery over an extended period. For example multiple occurrences of messages like the following would be diagnostic:

```
Cluster> Still in recovery for /various/messenger/generic
```
Forthese cases removing the .mem file from a realm will cause the entire store to be synchronized from the master and will speed up recovery. Proceed as outlined above for the data corruption case.

Contact Software AG Technical Support if none of the above works.

## **Mitigation**

If possible, shut down all the servers (gracefully). Killing the realm can cause data corruption and problems reforming the cluster.

## **Realm drops out of cluster**

A realm goes offline and drops out of the cluster, with the following message indicating that the keep alive pings between the realms are not being returned:

```
nPhysicalKeepAlive : Terminating inactive cluster inter realm link
due to no data received
```
Sometimes disconnected messages appear, like:

[Tue Jun 13 23:38:56 EDT 2017],Disconnected from p2um1

## **Cause**

- This may happen because of a slow response on the remote realm(s) due to load and/orresource constraints. By default a realm sends keep alive messages every 10 seconds and will log the message if there is no response in 35 seconds. Check the log on the remote realm(s) for signs of distress, warnings, and errors.
- Frequent GCs could result in message in UMRealmService.log like below, indicating that the JVM's response is very slow.

STATUS | wrapper | 2017/06/18 23:38:50 | Pinging the JVM took 4 seconds to respond.

- The slow response of the JVM could be caused by CPU, memory, or other constraints in its environment.
- Cases of network errors are visible as java.io errors in the log files.
- In the case of socket/TCP problems, UM does not always get a clear message from the Java I/O libraries on exactly what went wrong. The Java libraries will sometimes just give a generic socket exception message, which shows up as the java.io.EOFException or similar. Check on the network using network diagnostics.

## **Solution**

Identify the root cause from the logs as described in the previous section and try to resolve the issue.

## **Mitigation**

Monitor the network and other resources and take appropriate corrective actions before a realm server goes unresponsive and drops out of the cluster.

## **Consumer Performance leading to "Consumer Warning" entries**

In some cases, there can be "Consumer Warning" entries in the server log (logged in log level "Warning").

## **Cause**

These log entries are generally related to poor performance on the consumer side. Typical symptoms are:

- Events piling up on a queue or channel with shared or serial durables. ш
- Slow consumption or publishing as a result of a consumer having incorrectly configured event п filters.

### **Solution**

The presence of these "Consumer Warning" log entries can give information about consumers that are not properly configured, such as:

- **Consumers which are slow in acknowledging events, which can lead to events pile up.**
- Consumers with incorrectly configured filters which can affect performance or lead to events  $\blacksquare$ piling up.

To be able to see the "Consumer Warning" log entries, the log level of the server should be set to "Warning" or more verbose.

### **Mitigation**

Based on the "Consumer Warning" entries, check if your event consumption strategy can be optimized.

## <span id="page-50-0"></span>**11 Purging and Archiving**

## **Journal Log files**

Universal Messaging provides automatic log file rolling. This means when the size of the log file reaches a certain threshold, the server closes the current log file and opens a new one. The maximum size for a log file is set to 100,000,000 bytes (approximately 100 MB) by default. This value can be changed by modifying the -DLOGSIZE property in the Server\_Common.conf file under <InstallDir>/UniversalMessaging/server/ directory. You can also change this via Enterprise Manager's "Config" panel in the "Logging Config" group. The 'DefaultLogSize' property specifies the default size of the log in bytes.

Depending on the log level set and the level of activity, these logs files can grow quite large and occupy considerable amounts of disk space. It is recommend to archive and clean up the old journal log files periodically.

## **Audit Log files**

Depending on what is being logged to the audit file, the file can grow quite large. As it is an audit and provides historical data, there is no automatic maintenance of the file. It is up to the realm administrators on when the file is archived. The 'Archive Audit' button in the Audit panel of the Enterprise Manager rolls the audit log file by renaming the existing audit file to a name with the current date and starts a new audit file. It is recommend to archive and clean up the archived audit log files periodically.